# **BAB III**

## **METODE PENELITIAN**

## **3.1 PERANGKAT YANG DIGUNAKAN**

## **3.1.1 PERANGKAT KERAS (***HARDWARE***)**

Pada penelitian ini menggunakan perangkat keras ialah 1 buah laptop dengan spesifikasi sebagaimana terdapat pada tabel 3.1:

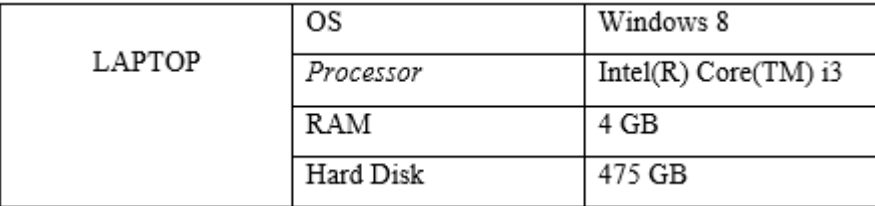

Tabel 3.1 Spesifikasi Perangkat Keras

### **3.1.2 PERANGKAT LUNAK (***SOFTWARE***)**

Pada perangkat lunak ini terdiri dari beberapa *software* yang digunakan untuk menjalankan proses analisis berikut merupakan *software* yang digunakan terdapat pada tabel 3.2:

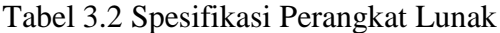

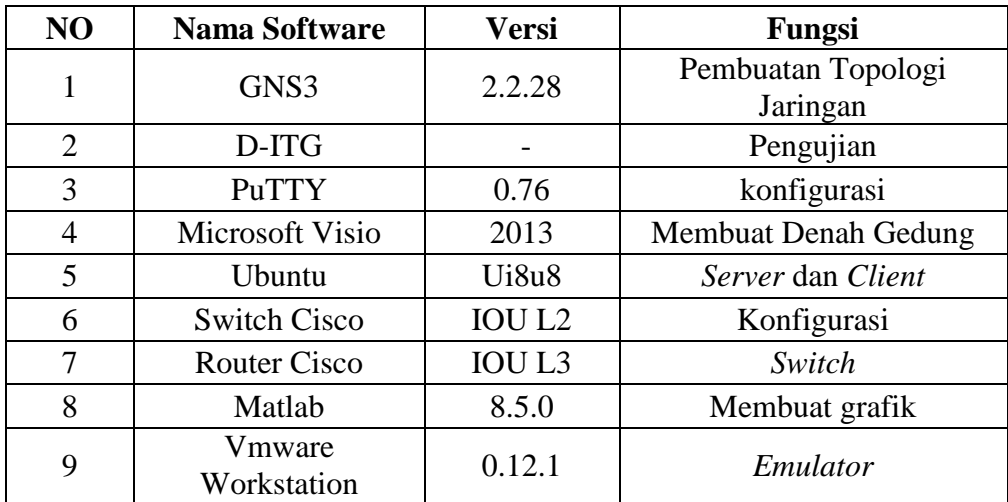

#### **3.2 ALUR PENELITIAN**

Alur penelitian ini dibagi menjadi beberapa tahap seperti digambarkan pada Gambar 3.1:

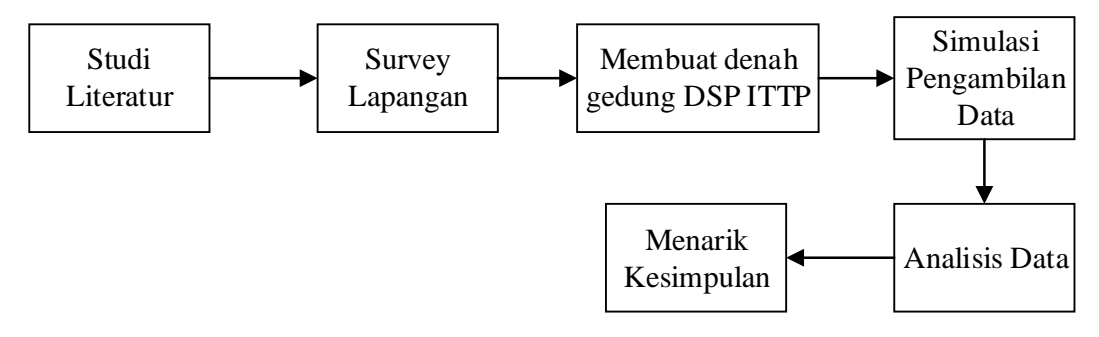

Gambar 3.1 Blok Diagram Alur Penelitian

Proses penelitian seperti yang ditunjukkan oleh Gambar 3.1, diawali dengan studi literatur berdasarkan jurnal-jurnal atau penelitian sejenis yang telah dilakukan sebelumnya. Disamping itu, studi literatur mengacu pada buku – buku yang berkaitan dengan perencanaan strategi sebagai bahan perbandingan dan sebagai acuan pembelajaran dan analisis. Selanjutnya dilakukan survei atau pengamatan langsung ke lapangan. Hasil dari pengamatan ini akan digunakan sebagai informasi tambahan dalam penerapan sistem yang akan dibangun, seperti kebutuhan perancangan perangkat keras dan perangkat lunak yang akan digunaka. Selain itu, juga dilakukan pertemuan dengan pihak terkait mengenai sistem jaringan. Tahap selanjutnya adalah pembuatan denah gedung DSP ITTP sebagai tempat pengambilan data penelitian. Dan diikuti pembuatan dan perancangan topologi infrastruktur jaringan sebagai objek penelitian. Setelah itu dilakukan pengujian simulasi dan pengambilan data menggunakan beberapa variasi sampel parameter. Pengumpulan data dilakukan dengan pengujian infrastruktur jaringan menggunakan protokol OSPF dan EIGRP untuk mengetahui dan menganalisi QoS jaringan tersebut berupa *throughput, delay,*dan *packet loss*.

#### **3.3 DENAH VLAN KAMPUS**

Denah VLAN Gedung DSP yang terdiri dari 5 lantai dimana lantai 1 merupakan *Basement* dan lantai 2 sampai dengan lantai 5 ruangan untuk belajar mengajar. Pada Gedung DSP terdapat *Access Point* dan PC yang sudah terhubung menggunakan kabel *wireless.* Untuk Pusat *server-*nya ada diruangan sisfo yang terletak di gedung Rektorat lantai 1. Gedung DSP ini menggunakan VLAN ID 10.

Menghubungkan VLAN ke semua perangkat komputer lebih dari satu LAN. Selain membagi jaringan fisik menjadi beberapa domain, VLAN juga berfungsi lebih dari satu manfaat yang diberikan VLAN dalam dua jaringan komputer yaitu memudahkan administrasi, komputer *server* tidak perlu berada langsung diarea komputer *server* untuk bisa masuk ke jaringan. Sementara keberadaan komputer *server* memudahkan administrator dalam pengaturan dan *control* terhadap jaringan agar lebih aman. VLAN pun menyediakan akses tautan data ke semua *host* komputer yang terhubung dan diberi nama ID, VLAN membuat *domain broadcast* sendiri dengan memisahkan jaringan fisik yang ada menjadi kebeberapa jaringan logis dan untuk *server* VLAN mengatur lalu lintas komunikasi berjalan. Untuk denah Gedung DSP pada kampus Institut Teknologi Telkom Purwokerto bisa dilihat pada gambar 3.2 .

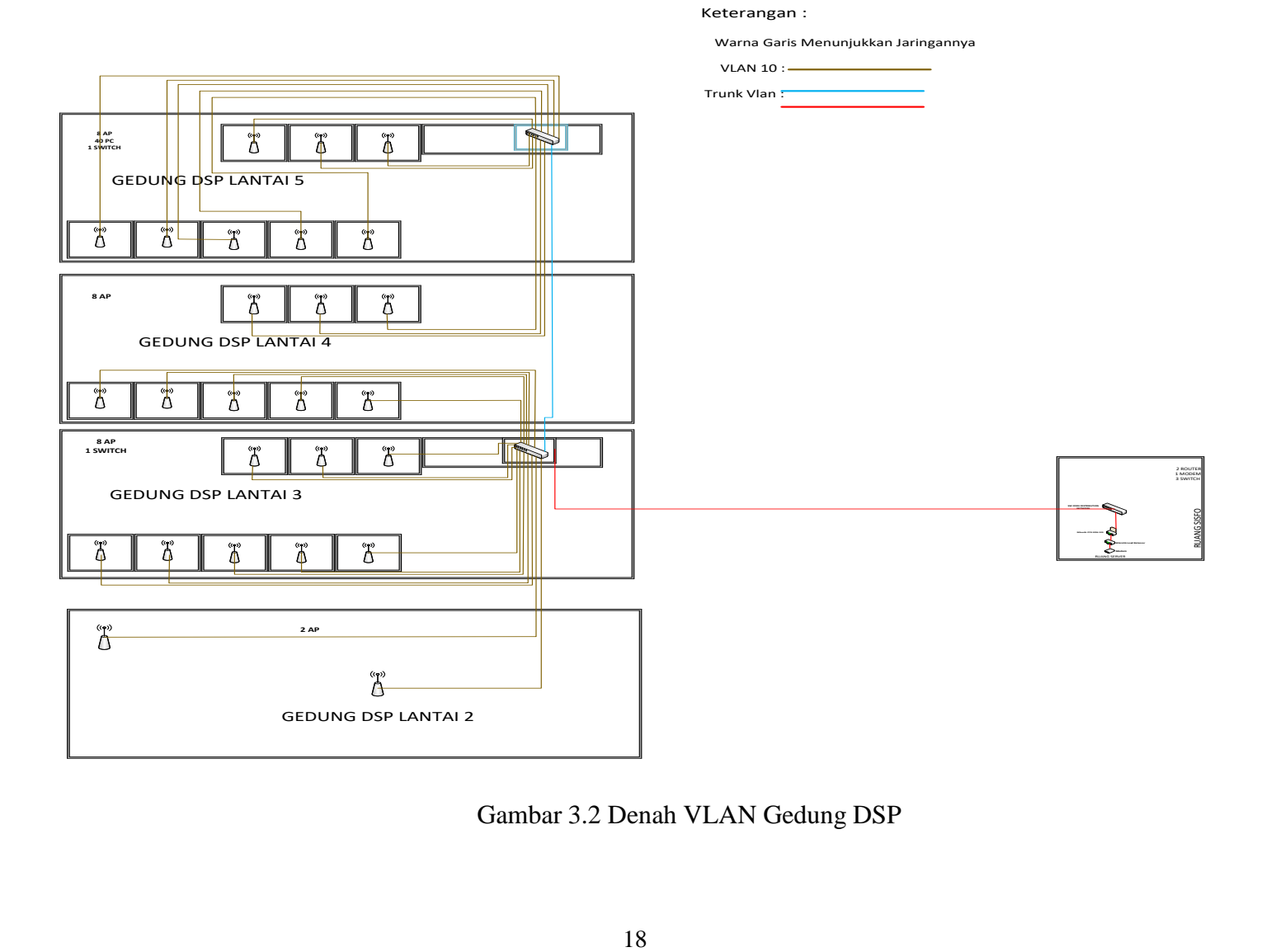

Gambar 3.2 Denah VLAN Gedung DSP

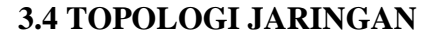

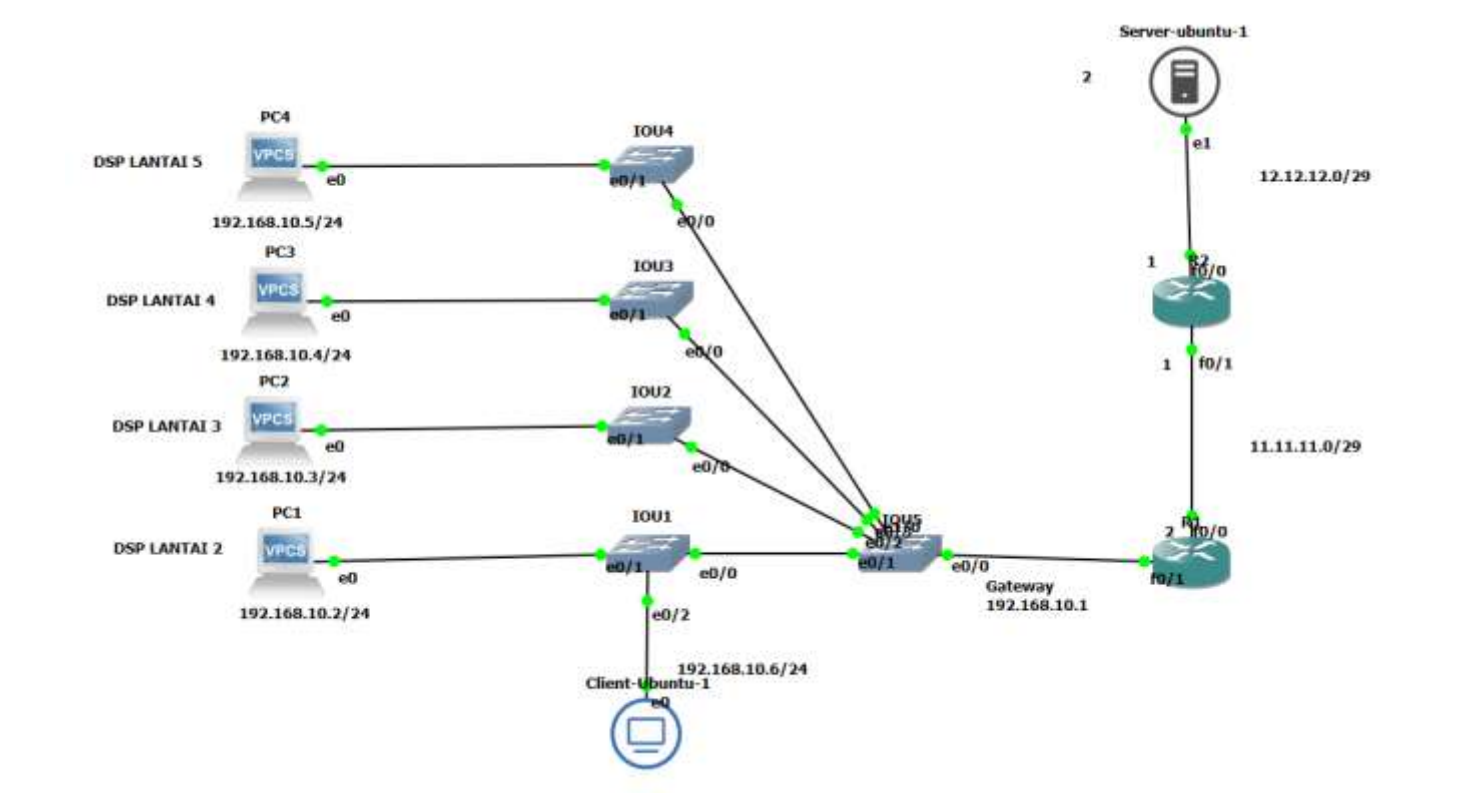

Gambar 3.3 Topologi Jaringan

Gambar 3.3 merupakan Topologi jaringan yang dilakukan pada aplikasi *emulator* GNS3. Pada topologi ini menggunakan jenis topolig *Tree*. Topologi dibuat dengan mengacu dengan denah kampus yang telah dibuat seperti gambar 3.3. Topologi ini dengan cara pengujian menggunakan D-ITG. Dari perancangan tersebut, terdapat beberapa pengalamatan

| <b>Perangkat</b>    | <i>Interface</i> | <b>Alamat IP</b> |
|---------------------|------------------|------------------|
| PC1                 |                  | 192.168.10.2/24  |
| PC <sub>2</sub>     |                  | 192.168.10.3/24  |
| PC <sub>3</sub>     |                  | 192.168.10.4/24  |
| PC <sub>4</sub>     |                  | 192.168.10.5/24  |
| PC Server           | e1               | 12.12.12.2/29    |
| PC Client           | e <sub>0</sub>   | 192.168.10.6/24  |
| Router 1            | f0/0             | 11.11.11.1/29    |
|                     | f0/1             | 192.168.10.1/24  |
| Router <sub>2</sub> | f0/0             | 12.12.12.2/24    |
|                     | $f()$ /1         | 11.11.11.1/24    |

Tabel 3.3 Pengalamatan IP

#### **3.5 SKENARIO PENGUJIAN**

Skema skenario pengujian ini melakukan konfigurasi pada jaringan VLAN menggunakan *routing* OSPF dan EIGRP di gedung DSP IT Telkom Purwokerto pada *simulator* menggunakan GNS3 untuk konfigurasi menggunakan solar PuTTY yang terdapat di *software* GNS3. Pengujian ini melakukan perbandingan antara *routing* OSPF dan EIGRP pada gedung DSP, ketika skenario pengujian dilakukan menggunakan konsep *client-server.* Pada metode yang digunakan ialah parameter QoS terdiri dari *Throughput, Delay, Packet Loss* dengan menggunakan *D-ITG* sebagai *file* transfer protokol dengan beberapa variasi ukuran data sebesar 10 MB, 25 MB, 50 MB, 100 MB, 150 MB. Untuk hasil pengukuran akan dianalisis dan memenuhi standar kualitas layanan yang baik dengan standar TIPHON.

#### **3.5.1 Alur Pengujian Sistem**

Proses penelitian yang ditunjukkan gambar 3.4, Alur pengujian dalam penelitian ini dimulai dari memasukan IP dan setting *interface* disetiap perangkat yang sudah dibuatkan pada topologi, kemudian konfigurasi VLAN dengan Vlan

ID 10 dengan *name* DSP. Setelah itu melakukan dua *routing* yang berbeda, pertama melakukan *routing* OSPF dan kedua *routing* EIGRP. Setelah kedua *routing* selesai maka ada pengetesan, test koneksi dengan *command* "ping" apabila berhasil maka akan mengetes semua koneksitivitas antar perangkat, jika tidak berhasil setiap *routing* akan dicek kembali mengapa pengetesan tidak berhasil. Setelah berhasil maka akan lanjut ke tahap pengujian yaitu pengiriman paket UDP, setelah itu pengujian parameter QoS (*Throuhgput, Delay, Packet Loss*) menggunakan D-ITG. Kemudian untuk dua pengujian dengan *routing* OSPF dan EIGRP mendapatkan hasil data dari pengujian D-ITG, kemudian dengan menganalisis parameter QoS. Selanjutnya membandingkan *routing* OSPF dan EIGRP.

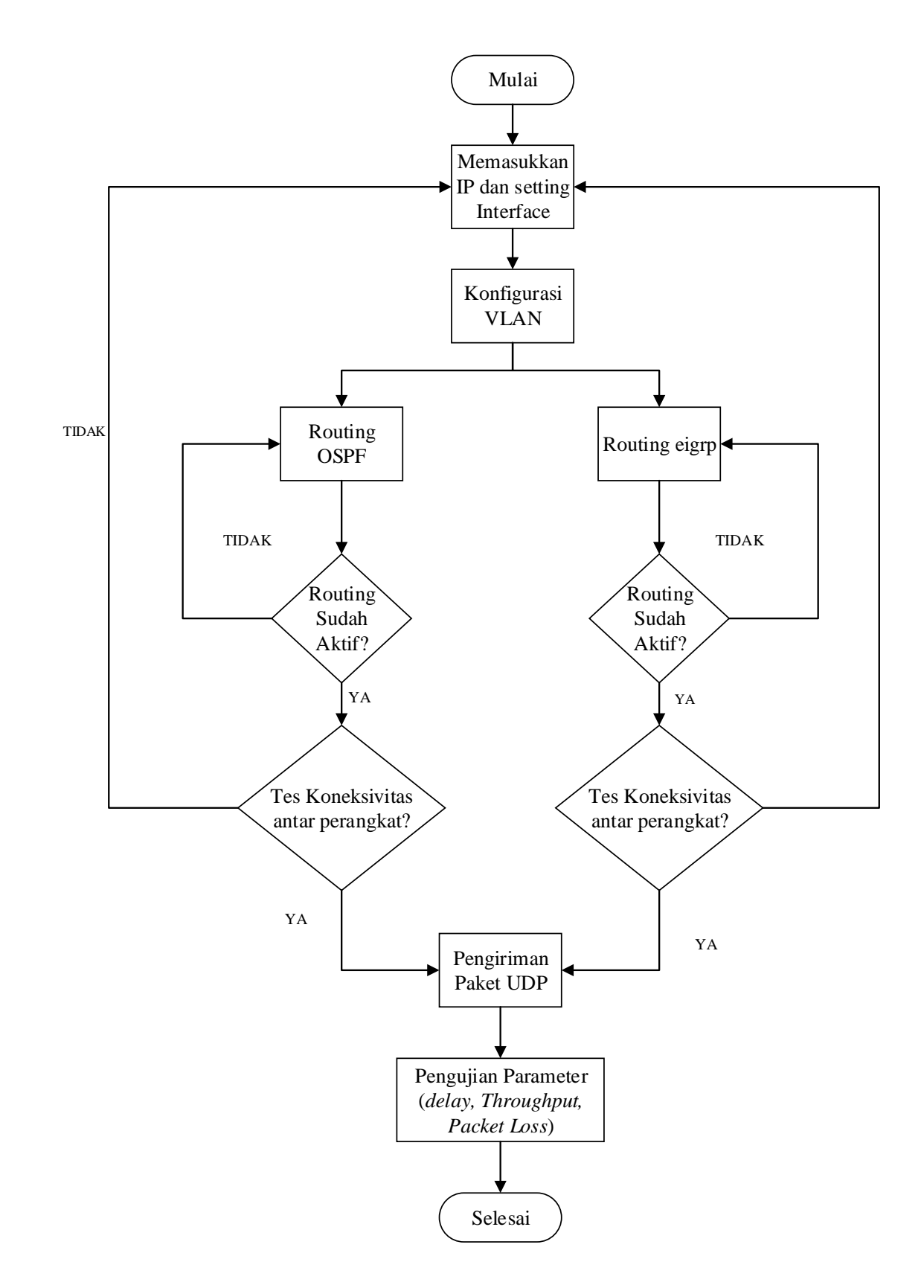

Gambar 3.4 *Flowchart* Pengujian Sistem